To access the English Sinuiksi-chats, you need to navigate the Finnish language tukinet.net -site. The easiest way to do that is to use Google Chrome as a browser and its inbuilt translator function. However, if you cannot use it or the translation function does not work, this guide will help you set up.

The first you need to do is to register on the site.

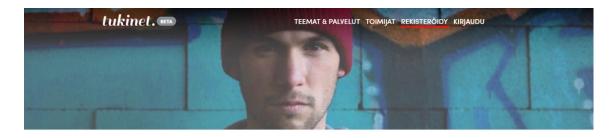

## Tervetuloa Tukinettiin!

Olemme täällä sinua varten.

Tukinetistä löydät palveluita, joiden tarkoituksena on ihmisen auttaminen, tuen tarjoaminen sitä tarvitseville ja kokemusten jakaminen. Tukinetin teemojen kautta voit tutustua sinua koskettaviin oiheisiin, osallistua ryhmächatteihin tai kahdenkeskisiin chatteihin, ottaa osaa ryhmäkeskusteluihin tai saada henkilökohtaisen tukihenkilön. Keskustelu helpottaa.

You will be confronted with a registration screen, translated here for your convenience.

## Luo tili

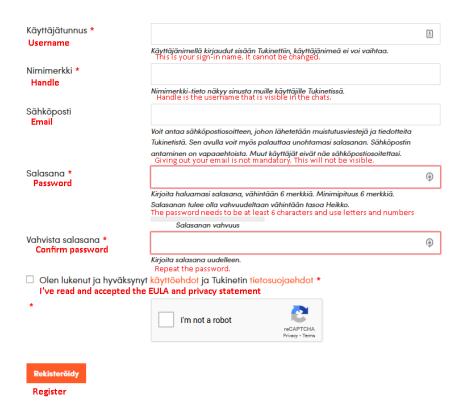

On subsequent visits, you need to sign in to the site.

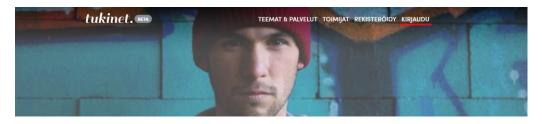

## Tervetuloa Tukinettiin!

Tukinetistä löydät palveluita, joiden tarkoituksena on ihmisen auttaminen, tuen tarjoaminen sitä tarvitseville ja kokemusten jakaminen. Tukinetin teemojen kautta voit tutustua sinua koskettaviin aiheisiin, osallistua ryhmächatteihin tai kahdenkeskisiin chatteihin, ottaa osaa ryhmäkeskusteluihin tai saada henkilökohtaisen tukihenkilön. Keskustelu helpottaa.

You will see a sign-in screen like this. Again with translation

## Kirjaudu

Sign in

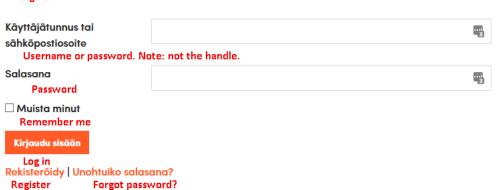

Once you are logged in, you can find the chat on the front page of the site, or from direct link on the sinuiksi.fi calendar. You only need to press this button to enter:

Liity tähän ryhmächatiin

Welcome, and don't forget to read the rules!